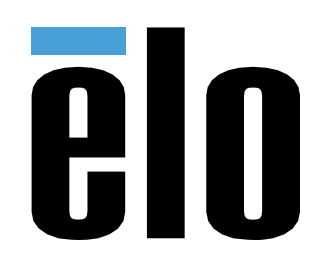

# MANUAL DEL USUARIO

## **Elo Touch Solutions** GUÍA DEL USUARIO - ET1502LM

UM600540 Rev C

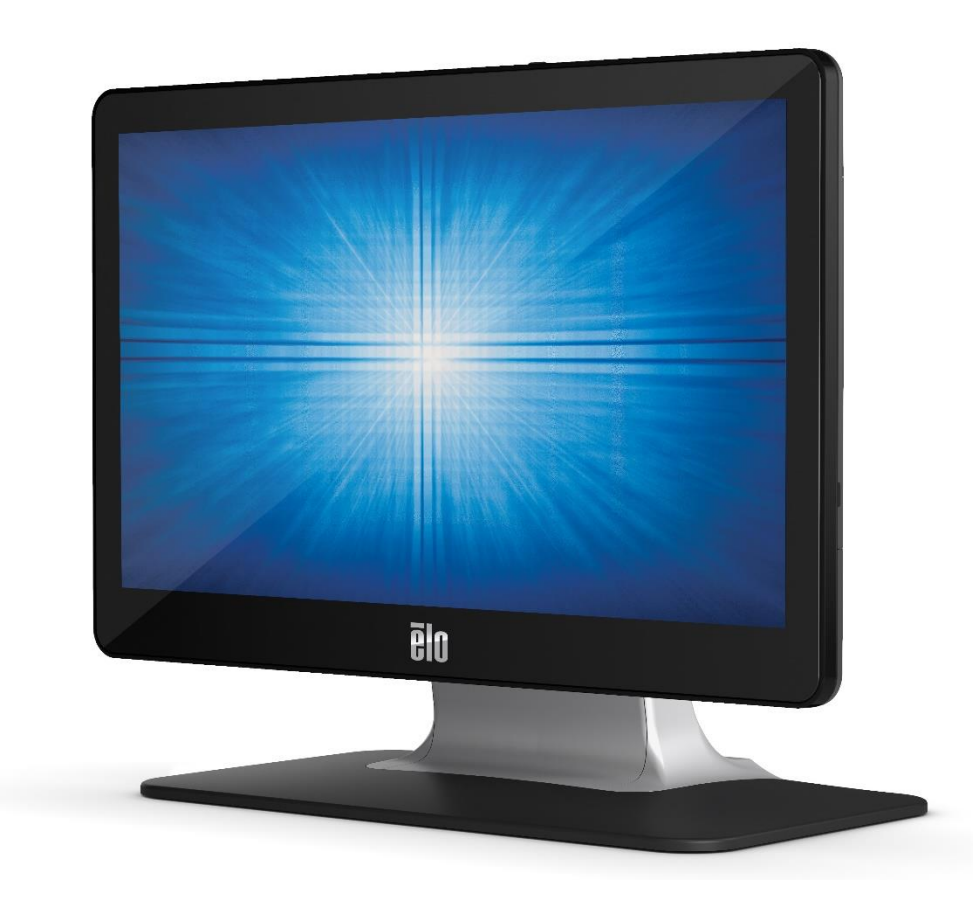

Copyright © 2021 Elo Touch Solutions, Inc. Todos los derechos reservados.

Ninguna parte de esta publicación puede ser reproducida, transmitida, transcrita ni almacenada mediante ningún sistema de recuperación, ni traducida a ningún idioma, ni convertida a ningún formato electrónico, mediante cualquier forma o por cualquier medio electrónico, incluidos, sin limitación, mecánicos, magnéticos, ópticos, químicos, manuales ni de ninguna otra forma, sin el consentimiento previo y por escrito de Elo Touch Solutions, Inc.

#### Renuncia de responsabilidad

La información contenida en este documento está sujeta a cambios sin previo aviso. Elo Touch Solutions, Inc.. y sus filiales (en su conjunto "Elo") no representan ni otorgan ninguna garantía respecto al contenido de esta documentación y renuncian expresamente a cualquier garantía implícita de comerciabilidad o idoneidad para un fin determinado. Elo se reserva el derecho de revisar esta publicación y de realizar cambios en el contenido del presente documento cuando lo estime oportuno sin que tenga la obligación de notificar a ninguna persona dichos cambios o revisiones.

#### Reconocimientos de marcas comerciales

Elo, el logotipo Elo, Elo Touch, Elo Touch Solutions y TouchPro son marcas comerciales de Elo y sus filiales. Windows es una marca comercial de Microsoft Corporation.

## Tabla de contenido

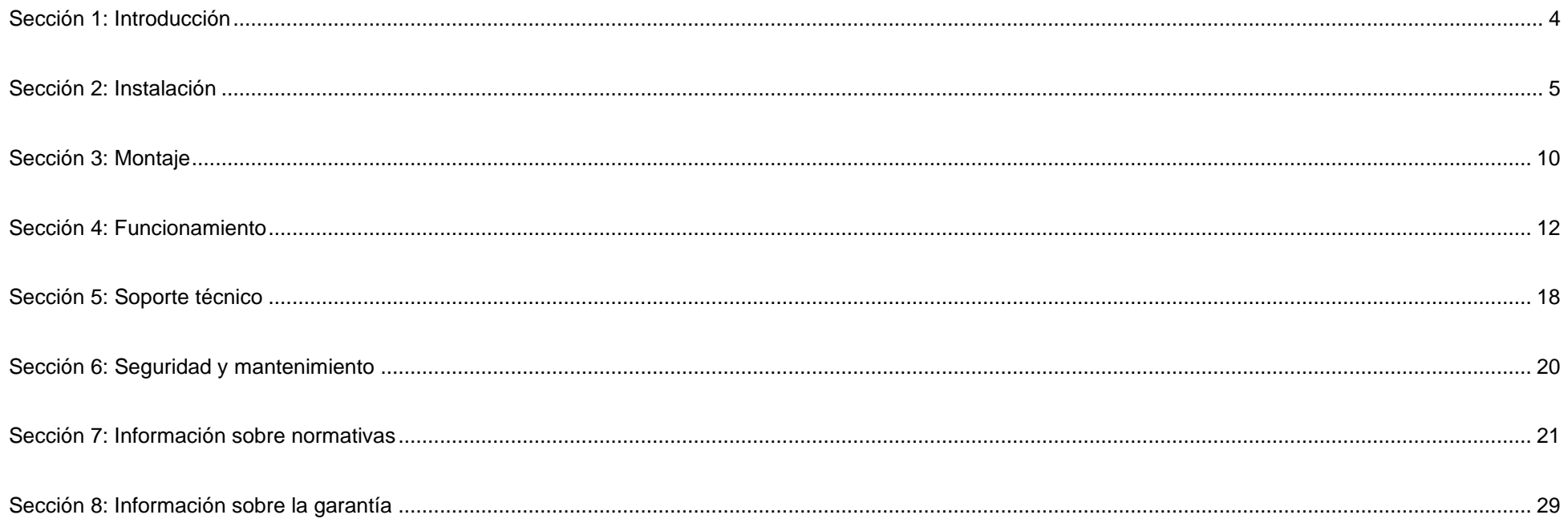

## <span id="page-3-0"></span>**Sección 1: Introducción**

### Descripción del producto

Su nuevo monitor táctil combina los últimos desarrollos en tecnología táctil y el diseño de pantallas con la fiabilidad de uso en entornos de mucho tráfico.

Este monitor táctil incorpora un panel LCD de transistores de película fina y matriz activa con 24 bits de colores para proporcionar un rendimiento de visualización de alta calidad. Admite full HD 1920 x 1080. Su retroiluminación de LED reduce considerablemente el consumo de energía y elimina el mercurio (en comparación con los paneles con retroiluminación CCFL). Otras características que mejoran el rendimiento de este monitor LCD son los USB Tipo-C (táctil y vídeo), su compatibilidad con la función Conectar y listo, controles remotos de menú en pantalla (OSD) y opciones de montaje flexibles.

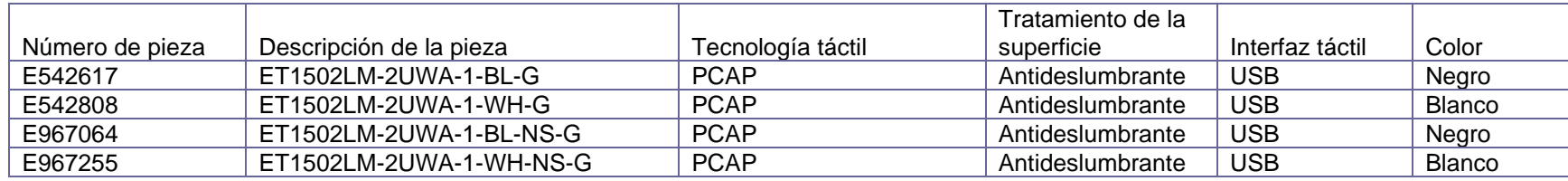

#### **Precauciones**

Siga todas las advertencias, precauciones y sugerencias de mantenimiento tal y como se recomienda en este manual del usuario para maximizar el período de vida útil de la unidad y evitar riesgos de seguridad para el usuario. Consulte el capítulo Seguridad y mantenimiento para obtener más información.

Este manual contiene información que es importante para la correcta configuración y mantenimiento de la unidad. Antes de configurar y encender su nuevo pantalla táctil, lea todo este manual, especialmente las secciones sobre su instalación, montaje y funcionamiento.

## <span id="page-4-0"></span>**Sección 2: Instalación**

#### Desempaquetar el monitor táctil

Abra la caja de cartón y compruebe que contiene los siguientes artículos:

- Monitor táctil
- Guía de instalación rápida
- Cable HDMI
- Cable USB táctil (USB Tipo-A a Tipo-C)
- Conjunto de alimentación (N/P de Elo: E128201)
- Cable de alimentación para Europa
- Cable de alimentación para Norteamérica
- Etiqueta EEI
- 2 abrazaderas de cable, 2 bridas, 3 tornillos (M3x8 mm) para abrazaderas de cable, 2 tornillos (M3x10 mm) para las puertas de los cables

### Versión con pedestal

El pedestal del monitor táctil se puede convertir entre dos posiciones: la posición de "presentación" de perfil bajo y la posición "vertical" de perfil alto. El monitor táctil se suministra con la posición de "presentación" de bajo perfil.

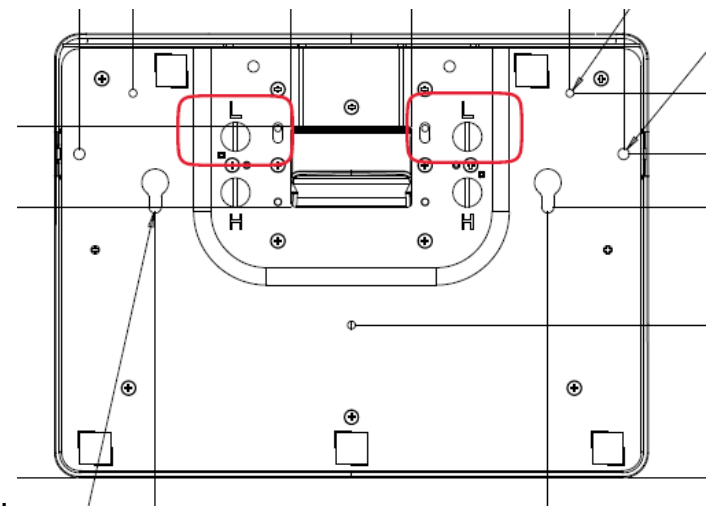

Posición de "presentación" de bajo perfil

Para convertir el pedestal en la posición "vertical" de alto perfil, fije los tornillos de apriete manual en los orificios de tornillo altos o "H" que se encuentran en la parte inferior de la base.

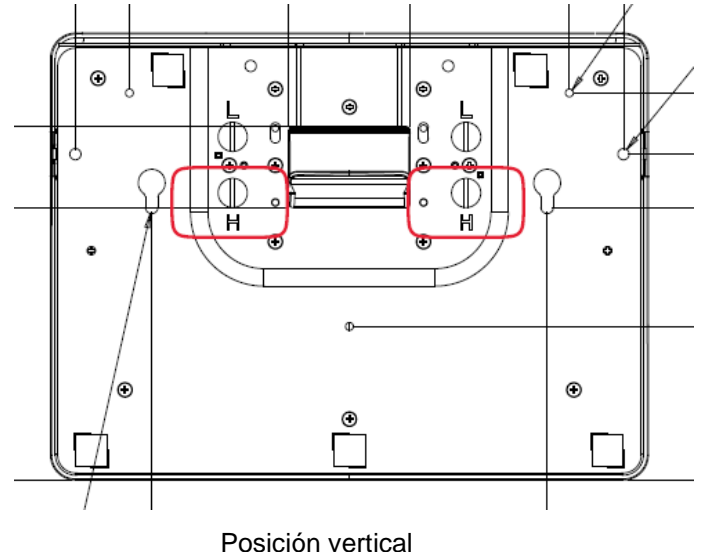

Para convertir el pedestal en la posición de "presentación" de bajo perfil, fije los tornillos de apriete manual en los orificios de tornillo bajos o "L" que se encuentran en la parte inferior de la base.

#### Panel de conectores

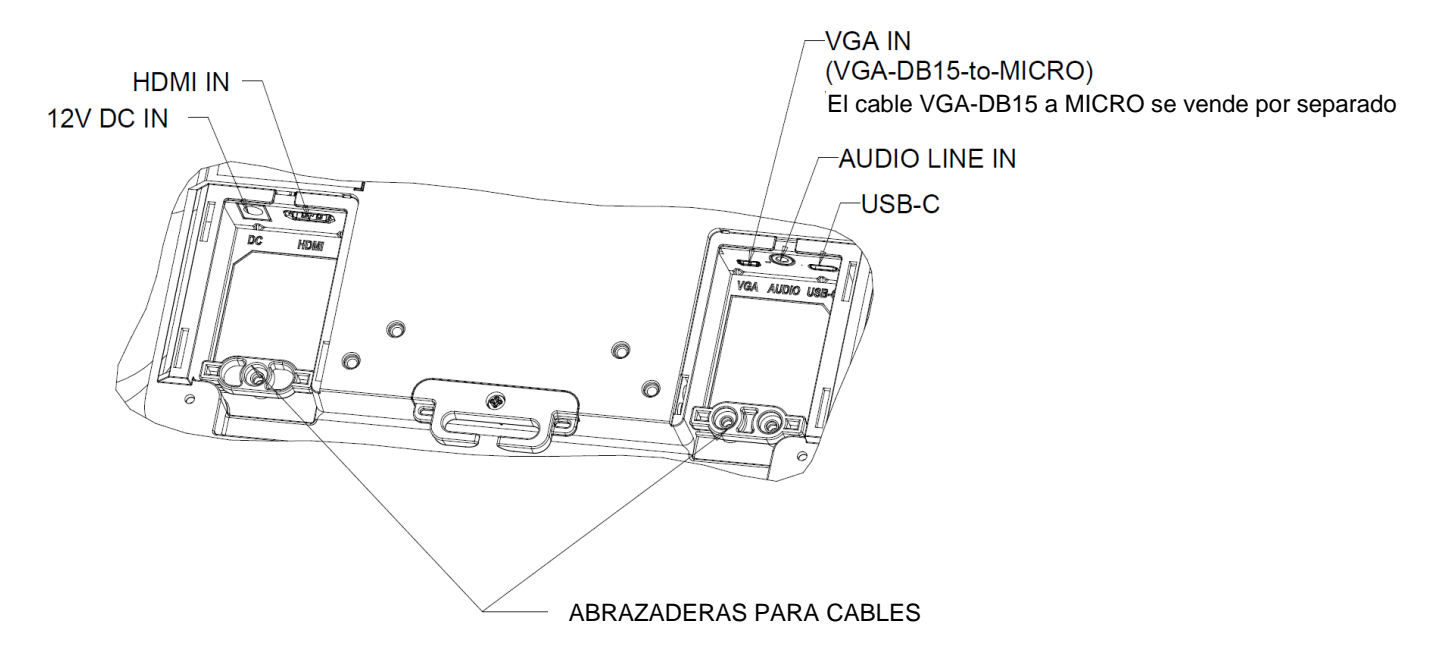

Nota: Los puntos de amarre de los cables se pueden utilizar para atar los cables con las abrazaderas. Simplemente haga una lazada con las abrazaderas en los puntos de amarre del cable y alrededor de este para asegurar las conexiones de los cables.

#### Conexiones del monitor táctil

Guía del usuario ET1502LM 7

#### **Fuente de vídeo con HDMI y fuente táctil con USB Tipo-C:**

- 1. Enchufe un extremo del cable HDMI al conector de entrada HDMI del monitor y el otro extremo a la fuente de vídeo HDMI.
- 2. Conecte el cable táctil USB (USB Tipo A a Tipo C) entre el conector USB Tipo-C del monitor y el puerto USB Tipo A de su PC. Este cable solo admite USB2.0.
- 3. Conecte el cable de audio entre el audio en línea del monitor y su fuente de audio (también puede usar audio incorporados vía su cable HDMI).
- 4. Enchufe el conector de entrada del adaptador de alimentación a la fuente de alimentación. Enchufe el conector de salida de CC del adaptador de alimentación al conector de alimentación de entrada del monitor.
- 5. El monitor táctil se suministra en un estado de APAGADO. Presione el botón de alimentación para encenderlo.

#### **Fuente de vídeo con VGA y fuente táctil con USB Tipo-C:**

- 1. Conecte un extremo del cable VGA-DB15-a-MICRO (vendido por separado; N/P de Elo: E710549) al conector de entrada VGA del monitor y el otro extremo a su fuente de vídeo VGA (apriete los tornillos del cable de vídeo del conector VGA para un mejor rendimiento).
- 2. Conecte el cable táctil USB (USB Tipo A a Tipo C) entre el conector USB Tipo-C del monitor y el puerto USB Tipo A de su PC. Este cable solo admite USB2.0.
- 3. Conecte cable de audio entre la entrada de línea Audio del monitor y la fuente de audio.
- 4. Enchufe el conector de entrada del adaptador de alimentación a la fuente de alimentación. Enchufe el conector de salida de CC del adaptador de alimentación al conector de alimentación de entrada del monitor.
- 5. El monitor táctil se suministra en un estado de APAGADO. Presione el botón de alimentación para encenderlo.

#### **Fuente de vídeo y táctil con USB Tipo-C:**

- 1. Conecte el cable USB Tipo-C a Tipo-C (vendidos por separado Elo P/N: E710364) entre el conector USB Tipo-C del monitor y el puerto USB Tipo-C de su ordenador.
- 2. Enchufe el conector de entrada del adaptador de alimentación a la fuente de alimentación. Enchufe el conector de salida de CC del adaptador de alimentación al conector de alimentación de entrada del monitor.
- 3. El monitor táctil se suministra en un estado de APAGADO. Presione el botón de alimentación para encenderlo.

#### **Nota:**

- 1. Diagrama de distribución de contactos USB Tipo-C que se muestra en la sección Especificaciones del monitor.
- 2. Se recomienda usar un cable Elo USB Tipo-C a Tipo-C (N/P de Elo: E710364) para evitar cualquier problema de compatibilidad.
- 3. USB Tipo-C no proporciona alimentación; es solo para vídeo o función táctil.

#### Instalar los controladores de software de la tecnología de pantalla Función táctil

No se necesitan controladores adicionales para su monitor con tecnología capacitiva proyectada táctil con Windows 7, Windows 10 y la mayoría de versiones de MAC OS X, Android o Linux, ya que utilizará los controladores HID integrados en el sistema operativo. Si el monitor se utiliza con el sistema operativo Windows XP, siga los pasos que se indican a continuación para instalar el controlador táctil para Windows XP.

Para descargar los controladores táctiles más recientes:

- 1. Visite [www.elotouch.com/Support/Downloads/Driver/DriverDownload/Default.aspx](https://elotouch-my.sharepoint.com/personal/grant_liu_elotouch_com/Documents/ELO/Monitor/Monitor%201502LM/User%20Manual/www.elotouch.com/Support/Downloads/Driver/DriverDownload/Default.aspx)
- 2. Seleccione los "Controladores táctiles" en el menú desplegable "Categoría del producto".
- 3. Seleccione el sistema operativo en el menú desplegable "Sistema operativo".
- 4. Haga clic en la versión de controlador requerida para su pantalla táctil.

## <span id="page-9-0"></span>**Sección 3: Montaje**

### Soporte VESA posterior

En la parte posterior del monitor, se indica un patrón de montaje de 4 agujeros de 75x75 mm y 100x100 mm para 4 tornillos M4 de 10 mm de longitud. Quite el pedestal utilizando un destornillador Philips para acceder a la interfaz de instalación. La numeración compatible con FDMI VESA está codificada: VESA MIS-D, 75, C y VESA MIS-D, 100, C.

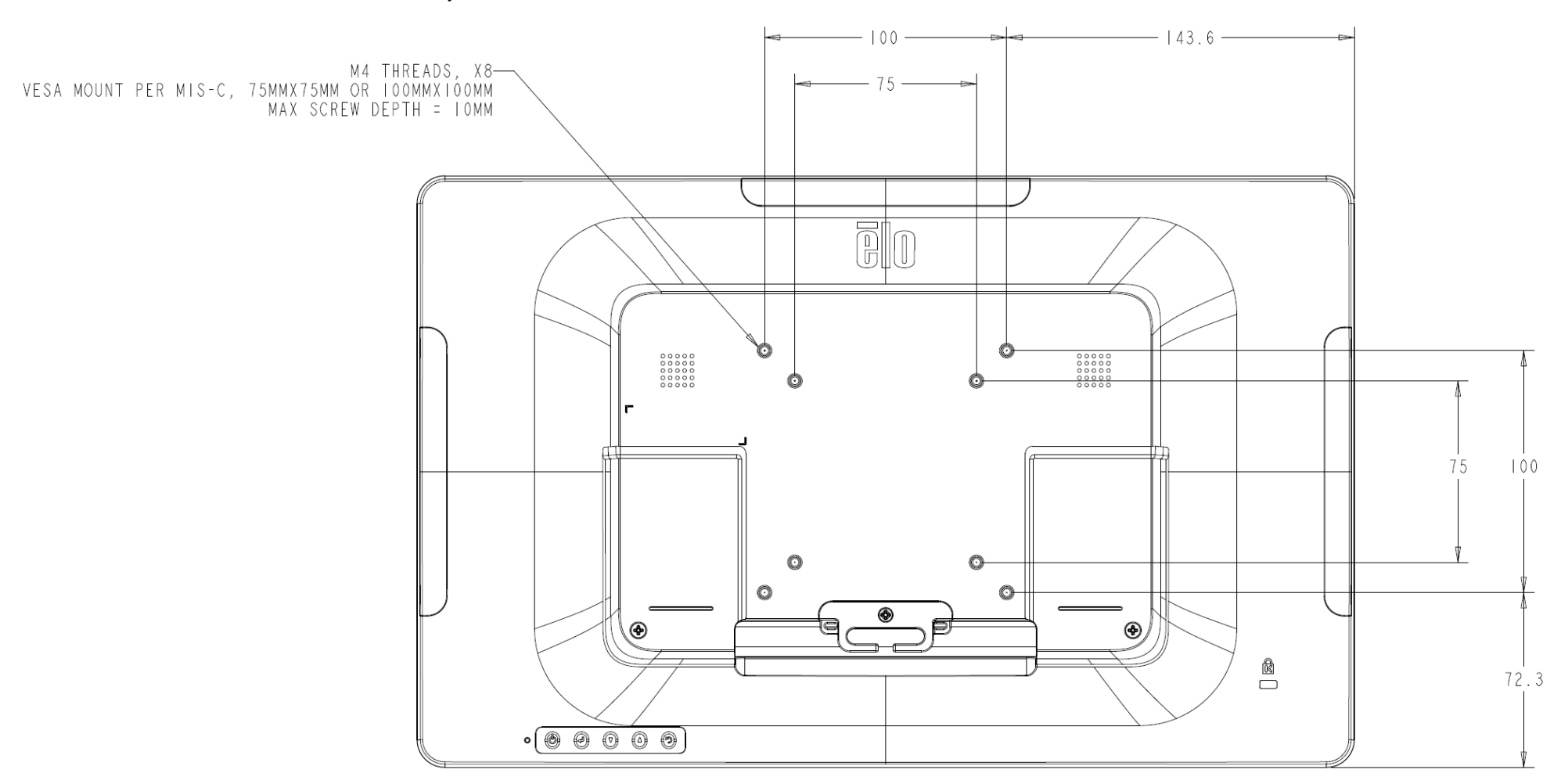

### Soporte de la base

**A continuación se muestran las opciones de montaje de la base.**

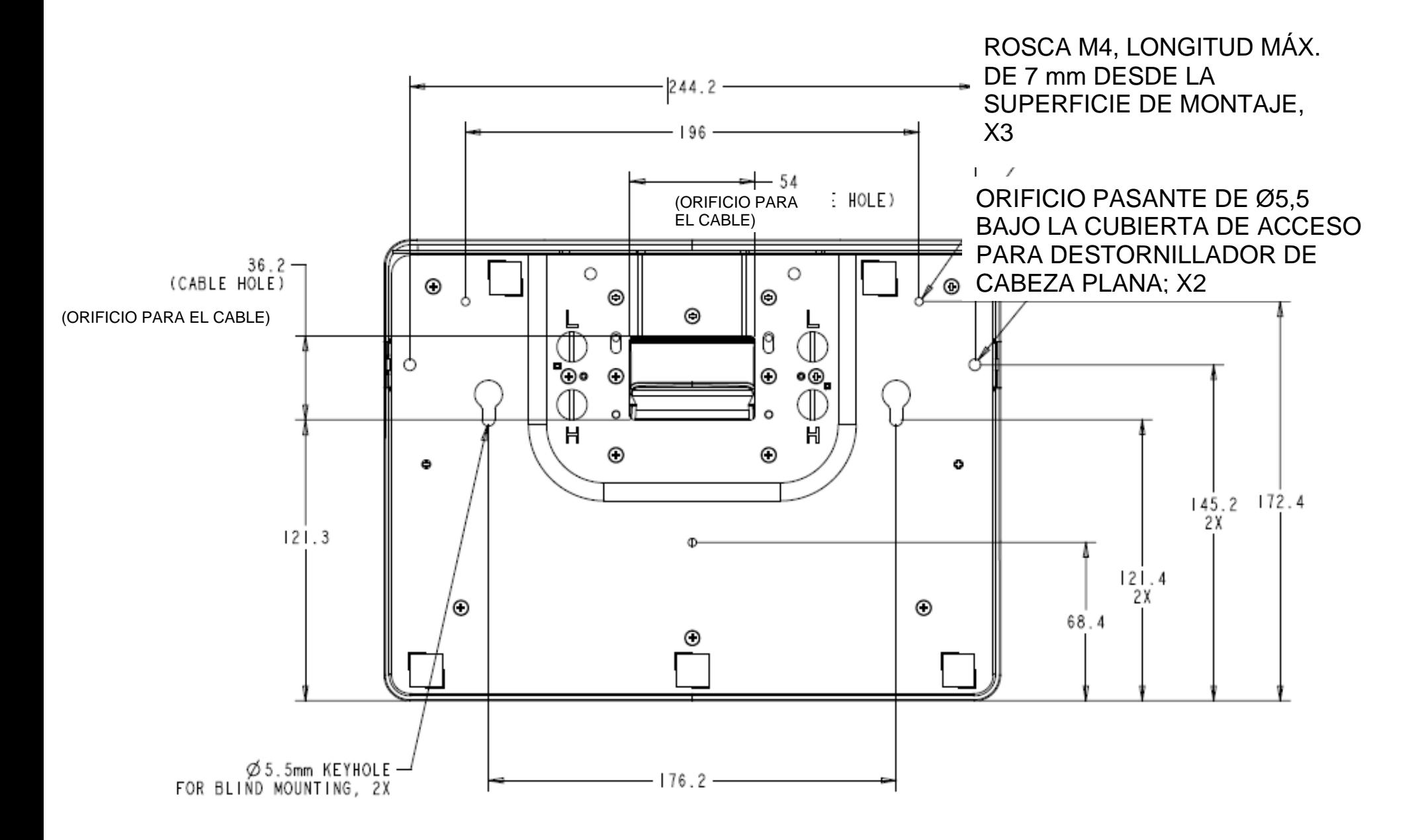

# <span id="page-11-0"></span>**Sección 4: Funcionamiento**

### Alimentación

Para encender o apagar el monitor táctil, presione el botón de alimentación de dicho monitor una vez. El LED de estado de alimentación situado en la parte inferior del monitor táctil funciona de la siguiente manera:

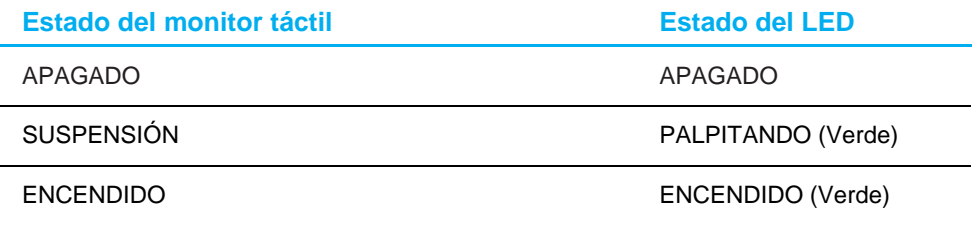

El sistema consume poca energía en los modos SUSPENSIÓN o APAGADO. Para obtener especificaciones detalladas del consumo de energía, consulte las especificaciones técnicas disponibles en el sitio Web de Elo [http://www.elotouch.com](http://www.elotouch.com/)

Al tocar la pantalla, el equipo principal conectado saldrá del modo SUSPENSIÓN (similar a mover el ratón o presionar una tecla del teclado). Para mejorar la fiabilidad y reducir el desperdicio de consumo de energía, desconecte el cable de alimentación de CA del monitor cuando prevea que no va a utilizar el dispositivo durante prolongados períodos de tiempo.

#### Función táctil

No se requiere ninguna calibración para la tecnología táctil capacitiva proyectada. El monitor táctil admite hasta 10 toques simultáneamente.

### Tecnología táctil capacitiva proyectada

Cuando se conecte a Windows 7, Windows 10 y la mayoría de las versiones de Mac OS X, Android y Linux, el monitor táctil puede detectar 10 toques simultáneos. Cuando se conecte a equipos con Windows XP, el monitor táctil solo detectará un solo toque único.

Consulte la sección 2, apartado "Instalar los controladores de software de la tecnología táctil" para obtener instrucciones sobre la descarga de controladores táctiles para Windows XP.

Para esta tecnología no se necesita de calibración.

#### Gestos compatibles

La tecnología TouchPro PCAP permite varios gestos que admiten toques únicos y múltiples. Consulte el sitio Web de Microsoft <http://msdn.microsoft.com/en-us/library/dd940543> para ver los diferentes gestos que se admiten en los sistemas operativos Windows 7 y Windows 10.

### Vídeo

La resolución nativa de una pantalla es su ancho y alto medidos en píxeles. Generalmente para obtener el óptimo rendimiento una imagen mostrada en este monitor tendrá un mejor aspecto cuando la resolución de salida de su PC coincida con la resolución nativa de este monitor, es decir 1920 x 1080.

Para salida de equipo con resoluciones no nativas, el monitor escalará el vídeo a la resolución nativa de su panel. Esto implica estirar o comprimir la imagen de entrada según sea necesario en los ejes X e Y para ajustar la resolución nativa de la pantalla. Un problema inevitable del algoritmo de escala es la pérdida de fidelidad cuando el monitor escala la imagen de vídeo de salida del equipo para ajustarse a la pantalla. Esta pérdida de fidelidad es más evidente cuando se ven imágenes ricas en funciones a distancias cortas (por ejemplo imágenes que contienen texto con fuente pequeña).

El monitor táctil probablemente no requiera ajustes de vídeo. Sin embargo, para vídeo VGA analógico, las distintas salidas de la tarjeta de vídeo pueden requerir ajustes por parte del usuario a través del menú OSD para optimizar la calidad de la imagen mostrada del monitor táctil. El monitor táctil guarda estos ajustes. Asimismo, para reducir la necesidad de ajustes para diferentes frecuencias del modo de vídeo, el monitor escala y muestra correctamente algunosde los modos de frecuencia de vídeo más comunes de la industria de vídeo. Consulte las especificaciones técnicas para este monitor en [http://www.elotouch.com](http://www.elotouch.com/) para obtener una lista de estos modos de vídeo predefinidos.

### Menú en pantalla (OSD)

Hay cinco botones OSD en la parte posterior del monitor. Estos botones se pueden utilizar para ajustar diferentes parámetros. A continuación se indican los botones y sus funcionalidades:

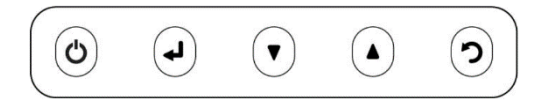

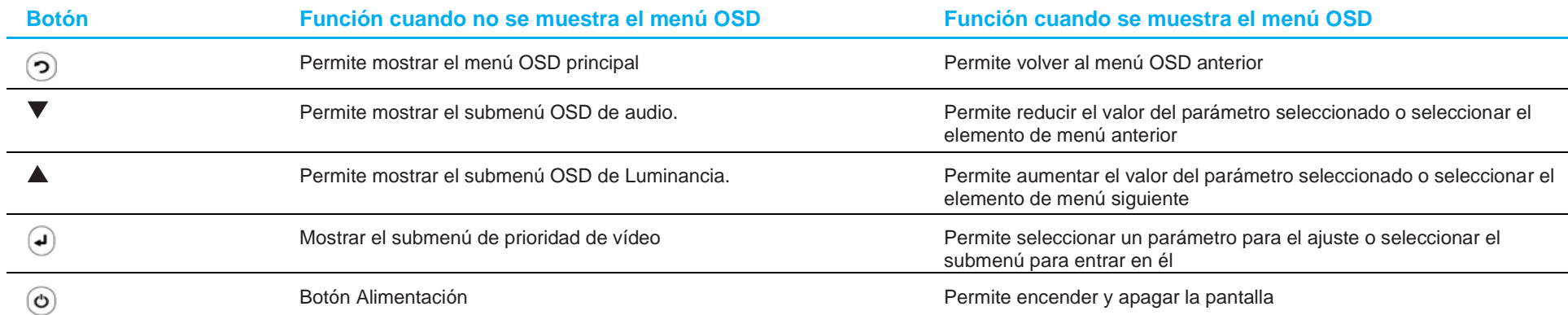

Los botones del menú OSD controlan una interfaz gráfica del usuario en pantalla que se superpone al vídeo de entrada, permitiéndole realizar los siguientes ajustes:

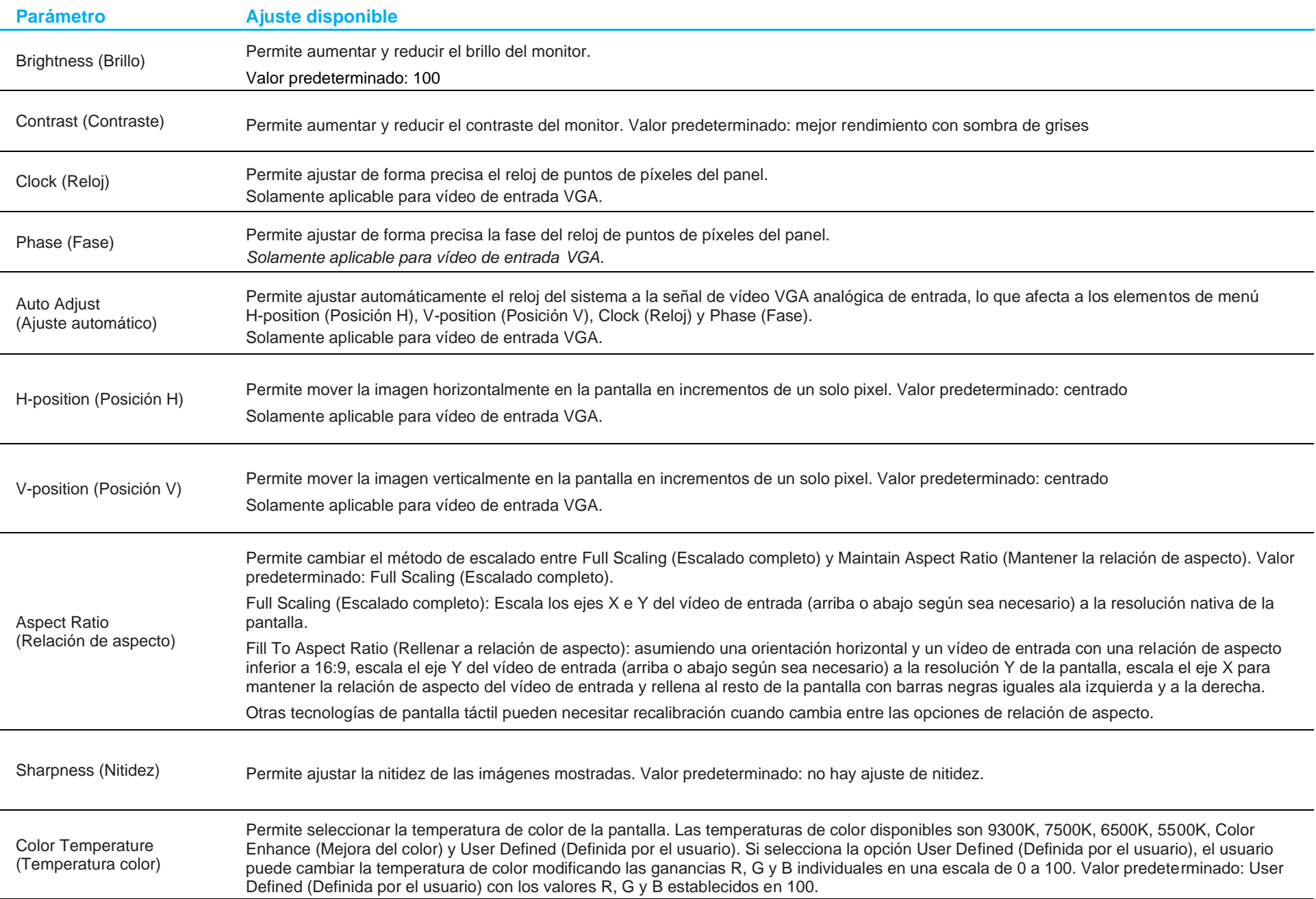

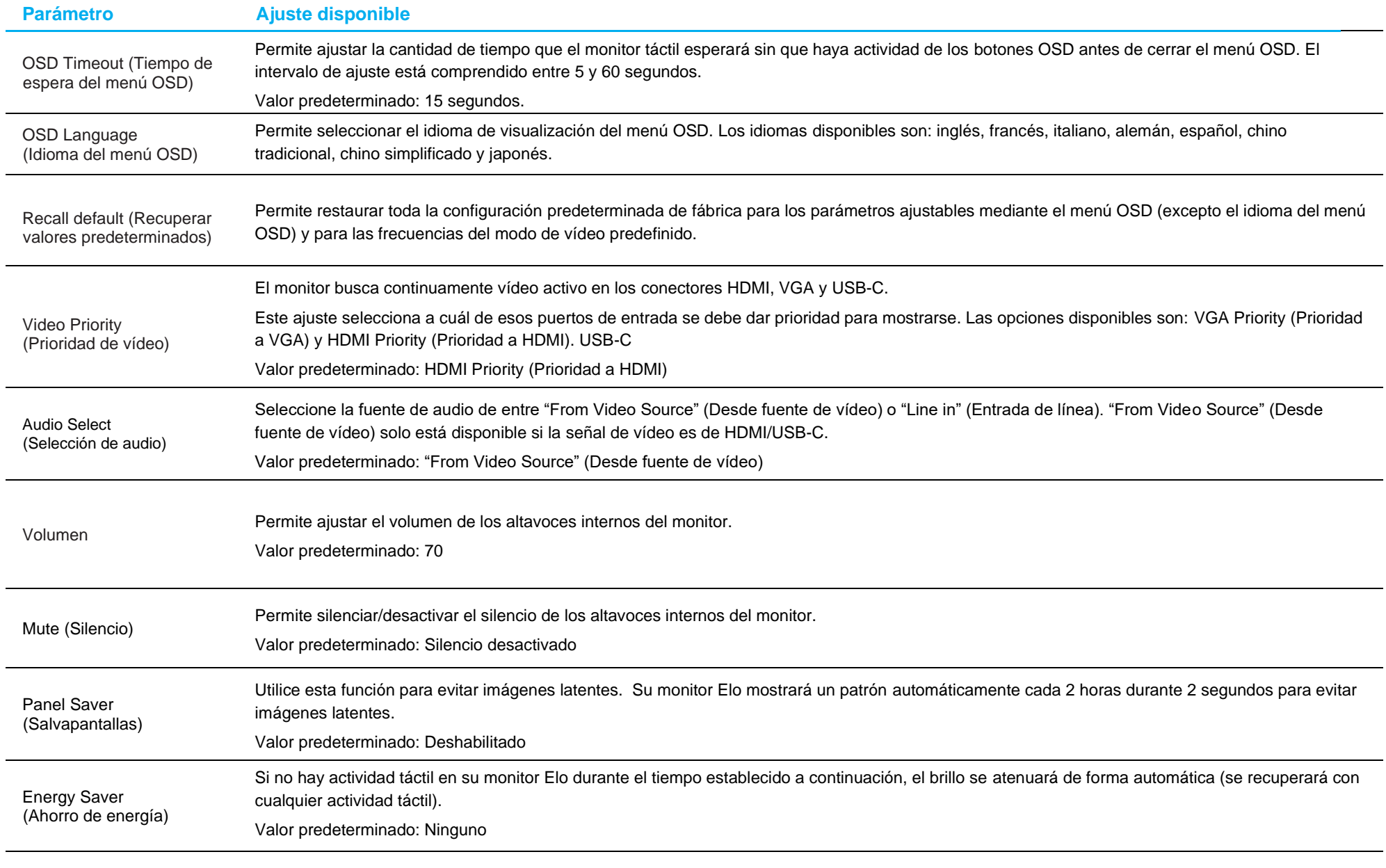

Todos los ajustes del monitor táctil realizados mediante el menú OSD se memorizan automáticamente en el momento en el que se modifican.

Esta función impide tener que volver a introducir la configuración cada vez que el monitor táctil se desenchufa o apaga.

También en caso de problemas con la alimentación, no se restablecerán las especificaciones de fábrica predeterminadas en la configuración del monitor táctil.

### Bloqueos del menú OSD y de la alimentación

Presione sin soltar los botones "Menu" (Menú) y " vimultáneamente durante dos segundos para habilitar o deshabilitar la función de bloqueo del menú OSD. Cuando la función de bloqueo del menú OSD está habilitada, el hecho de presionar los botones Menu (Menú), Up (Arriba), Down (Abajo) o Select (Seleccionar) no tendrá ningún efecto.

Presione sin soltar los botones "Menu" (Menú) y "<br>
Netally simultáneamente durante dos segundos para habilitar o deshabilitar la función de bloqueo de la alimentación. Cuando el bloqueo de alimentación esté habilitado, el hecho de presionar el interruptor de alimentación no tendrá ningún efecto.

## <span id="page-17-0"></span>**Sección 5: Soporte técnico**

Si tiene problemas con el monitor táctil, consulte las siguientes sugerencias.

Si el problema no se resuelve, póngase en contacto con su proveedor local o con el Servicio de atención al cliente de Elo Touch Solutions. En la última página de este manual de usuario encontrará los números de teléfono de soporte técnico internacionales.

### Soluciones para problemas comunes

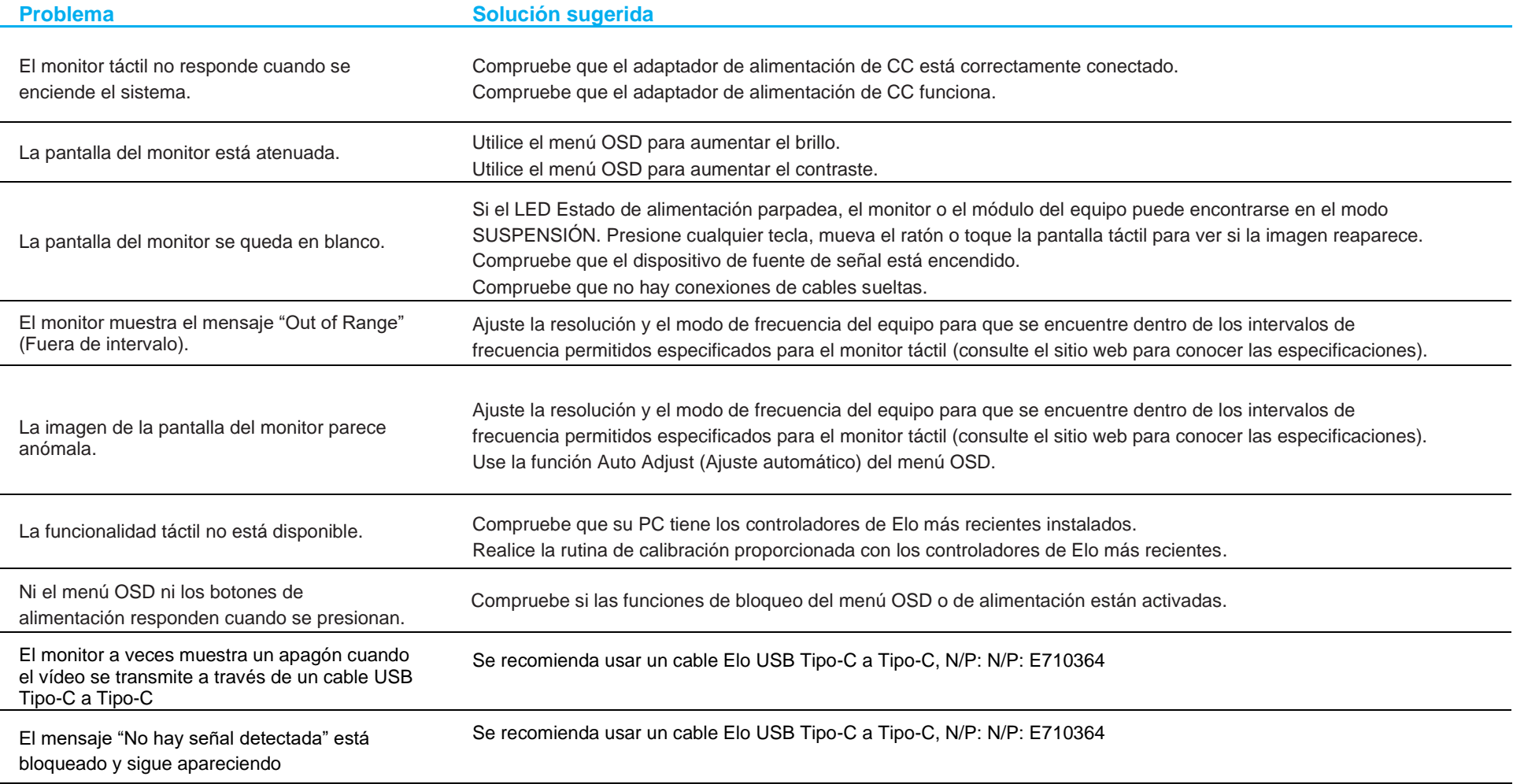

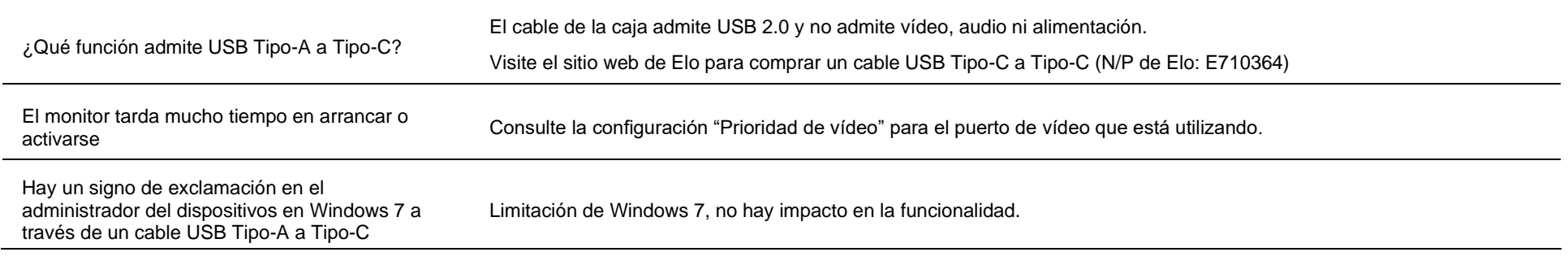

#### Asistencia técnica

### Especificaciones técnicas

Visite **[www.elotouch.com/products](http://www.elotouch.com/products)** para especificaciones técnicas de este dispositivo Soporte técnico

Visite **<https://www.elotouch.com/support>** para obtener asistencia técnica

Consulte la última página de este manual para obtener los números de teléfono de soporte técnico internacionales.

# <span id="page-19-0"></span>**Sección 6: Seguridad y mantenimiento**

### **Seguridad**

- Para evitar el riesgo de descargas eléctricas, siga todos los avisos de seguridad y no desmonte el monitor táctil. Los monitores táctiles no pueden ser reparados por el usuario.
- El monitor táctil se suministra con un cable de alimentación de tres hilos y con toma de tierra. El enchufe del cable de alimentación solo encaja en tomas de corriente con conexión a tierra. No intente encajar el enchufe en una toma de corriente que no haya sido preparada para esta finalidad. Tampoco modifique el enchufe. No utilice un cable de alimentación dañado. Utilice solamente el cable de alimentación incluido con su monitor táctil Elo. El uso de una alimentación no autorizada podría invalidar la garantía.
- Asegúrese de que la instalación está equipada con los elementos necesarios para mantener las condiciones medioambientales descritas en la sección Especificaciones técnicas.
- Si tiene alguna pregunta o necesita más información sobre el producto, póngase en contacto con su representante de ventas o con el fabricante.
- El cable de la fuente de alimentación debe conectarse a una toma de corriente con toma de tierra.
- Después de instalar el adaptador de alimentación para suministrar energía, la cubierta trasera debe estar cerrada.
- Coloque el cable de alimentación donde nadie pueda pisarlo y pueda desconectarlo fácilmente de la red eléctrica.
- Utilice únicamente un cable de alimentación con las siguientes especificaciones: 18AWG mín., tipo SJT, 125 V/10 A, homologado por UL y con la aprobación de CSA, 1,8 m de largo como máximo, grado hospitalario si es para el mercado de EE. UU.
- En caso de que haya ocurrido un incidente grave, póngase en contacto con el fabricante y las autoridades locales de inmediato.
- Se recomienda instalar el software adecuado; si tiene alguna pregunta, póngase en contacto con el fabricante para obtener más ayuda.
- Para evitar el acceso no autorizado, se recomienda instalar un software antivirus adecuado o no conectarse a redes externas inseguras.

### Mantenimiento y manipulación

Las siguientes sugerencias le ayudarán a que el monitor táctil funcione a un nivel óptico durante mucho tiempo:

- Desconecte el cable de alimentación de CA antes de limpiar.
- Para limpiar la carcasa de la pantalla, use un paño suave con agua o un paño seco para hacerlo.
- Es importante que la unidad permanezca seca. No vierta líquidos sobre la unidad o dentro de esta. Si entra líquido en el interior, apague la unidad y solicite a un técnico de servicio profesional que la compruebe antes de encenderla de nuevo.
- No limpie la pantalla con un paño o esponja que pueda arañar la superficie.
- Para limpiar la pantalla táctil, utilice un producto de limpieza para ventanas o cristales aplicado a un paño limpio o una esponja. Nunca aplique el producto de limpieza directamente a la pantalla táctil. No utilice alcohol (metanol, etílico o isopropílico), disolvente, benceno u otros productos de limpieza abrasivos.
- Asegúrese de que la temperatura y la humedad del entorno se mantienen dentro de las especificaciones y no bloquee las ranuras de ventilación.
- Los monitores no están diseñados para su uso al aire libre.

### Directiva de residuos de equipos eléctricos y electrónicos WEEE

Este producto no se debe mezclar con la basura doméstica. Se debe depositar en una instalación que permita la recuperación y el reciclaje.

## <span id="page-20-0"></span>**Sección 7: Información sobre normativas**

### Información eléctrica de seguridad

Se requiere el cumplimiento de los requisitos de voltaje, frecuencia y corriente indicados en la etiqueta del fabricante. La conexión a una fuente de alimentación diferente a las especificadas en el presente documento puede ocasionar un funcionamiento defectuoso, daños al equipo o suponer riesgo de incendio.

El equipo no contiene en su interior piezas de cuyo mantenimiento pueda encargarse el usuario. El equipo genera voltajes peligrosos que entrañan un riesgo para la seguridad. Las reparaciones deben ser realizadas exclusivamente por un técnico de mantenimiento cualificado.

Antes de conectar el equipo a la red eléctrica, póngase en contacto con un electricista cualificado o con el fabricante si tiene preguntas acerca de la instalación.

#### Información acerca de emisiones e inmunidad

#### **Aviso para usuarios de Estados Unidos:**

Este equipo se ha probado y se ha demostrado que cumple los límites de un dispositivo digital de Clase B, de acuerdo con el Apartado 15 de la normativa FCC. Se proporcionan estos límites para proporcionar protección responsable contra interferencias perjudiciales en una instalación residencial. Este equipo genera, utiliza y puede irradiar energía de radiofrecuencia y, si no se instala y utiliza siguiendo las instrucciones, puede causar interferencias perjudiciales a las comunicaciones de radio. Sin embargo, no se puede garantizar que la interferencia no ocurrirá en una instalación en particular. En el caso de que el equipo causara interferencias perjudiciales para la recepción de radio o TV, lo que puede determinarse encendiendo y apagando dicho equipo, se sugiere que el usuario lleve a cabo una o varias de las siguientes medidas para corregir dichas interferencias:

- -- Reorientar o reubicar la antena receptora.
- -- Aumentar la separación entre el equipo y el receptor.
- -- Conectar el equipo a una toma de suministro eléctrico perteneciente a un circuito diferente a aquel al que se encuentra conectado el receptor.
- -- Solicite ayuda al proveedor o a un profesional de radio y TV con experiencia.

Este dispositivo cumple el Apartado 15 de la Normativa de la FCC. Su funcionamiento está sujeto a dos condiciones:

(1) Este dispositivo no debe generar interferencias perjudiciales, y

(2) Este dispositivo debe aceptar cualquier interferencia recibida, incluyendo aquellas que pudieran provocar un funcionamiento no deseado.

#### **Aviso para usuarios en Canadá:**

Este equipo cumple los límites de Clase B para las emisiones de ruido de radio provenientes de aparatos digitales conforme a lo establecido por la Normativa sobre Interferencias de Radio del Ministerio de Industria de Canadá.

#### CAN ICES-003(B)/NMB-003(B)

Este dispositivo cumple con las especificaciones de radio estándar (RSS) de exención de licencia de Industry Canadá. Su funcionamiento está sujeto a dos condiciones:

(1) Este dispositivo no puede causar interferencias; y

(2) Este dispositivo debe aceptar cualquier interferencia recibida, incluyendo aquellas que pudieran provocar un funcionamiento no deseado.

Le présent appareil est conforme aux CNR d'Industrie Canada applicables aux appareils radio exempts de licence. L'exploitation est autorisée aux deux conditions suivantes:

(1) l'appareil ne doit pas produire de brouillage;et

(2) l'utilisateur de l'appareil doit accepter tout brouillage radioélectrique subi, même si le brouillage est susceptible d'en compromettre le fonctionnement.

#### **Aviso para usuarios en la Unión Europea:**

Use solamente los cables de alimentación y el cableado de interconexión suministrados con el equipo. La sustitución de los cables y del cableado suministrados puede poner en peligro la seguridad eléctrica o la certificación de la marca CE sobre emisiones o inmunidad, según los requisitos de las siguientes normas:

Este equipo de tecnología de la información (ITE, Information Technology Equipment) debe contar con la marca CE en la etiqueta del fabricante, lo cual indica que el equipo ha sido homologado conforme a las siguientes directivas y normas: Este equipo ha sido homologado según los requisitos de la marca CE tal y como exige la Directiva sobre compatibilidad electromagnética 2014/30/EU indicada en la Norma Europea EN 55032 Clase B y la Directiva sobre bajo voltaje 2014/35/EU como indica la Norma Europea EN 62368-1.

#### **Información general para todos los usuarios:**

Este equipo genera, utiliza y puede irradiar energía de radiofrecuencia. Si no se instala y utiliza conforme a este manual, el equipo puede provocar interferencias con las comunicaciones de radio y televisión. Sin embargo, no hay garantía de que no se produzcan interferencias en alguna instalación concreta debido a las condiciones específicas de la ubicación.

- 1. Para cumplir los requisitos de emisión e inmunidad, el usuario debe tener en cuenta lo siguiente:
	- a. Use solamente los cables de E/S suministrados para conectar este dispositivo digital a cualquier ordenador.
	- b. Para garantizar la implementación, utilice solamente el cable de alimentación aprobado que suministra el fabricante.
	- c. Se advierte al usuario de que los cambios o modificaciones realizados en el equipo no aprobados expresamente por la parte responsable de la implementación podrían anular la autoridad del usuario para operar el equipo.
- 2. Si aprecia que el equipo produce interferencias con la recepción de radio o televisión o con cualquier otro dispositivo:
	- a. Compruebe si actúa como fuente de emisión apagando y encendiendo el equipo. Si determina que este equipo causa las interferencias, intente eliminarlas tomando una o varias de las siguientes medidas:
		- i. Aleje el dispositivo digital del receptor afectado.
		- ii. Recoloque (gire) el dispositivo digital respecto al receptor afectado.
		- iii. Cambie la orientación de la antena del receptor afectado.
		- iv. Enchufe el dispositivo digital a una toma de CA diferente, de modo que el dispositivo digital y el receptor estén en circuitos secundarios diferentes.
		- v. Desconecte y retire cualquier cable de E/S que no emplee el dispositivo digital. (Los cables de E/S no terminados son una posible fuente de elevados niveles de emisión de RF.)
		- vi. Enchufe el dispositivo digital solamente a una toma de corriente con conexión a tierra. No use adaptadores para enchufes de CA. (Anular o interrumpir la conexión a tierra del cable de alimentación podría aumentar los niveles de emisión de RF y también puede representar un peligro de descarga eléctrica mortal para el usuario).

Si necesita ayuda adicional, consulte a su distribuidor, al fabricante o a un técnico de radio o televisión experimentado.

### Certificaciones de agencias

Se han expedido o declarado las siguientes certificaciones para este monitor:

- RCM de Australia
- cUL y IC de Canadá
- CCC de China
- CE de Europa
- UKCA de Reino Unido
- VCCI de Japón
- KCC de Corea
- NoM de México
- BSMI de Taiwán
- FCC y UL de Estados Unidos
- CB internacional
- RoHS, RoHS de China, WEEE, REACH
- EAC de Rusia
- BIS de India

### Estándares de seguridad

El monitor ET1502LM se ha probado y certificado para cumplir los siguientes requisitos generales de equipos eléctricos médicos para estándares de seguridad y rendimiento esenciales:

- AAMI/ANSI ES60601-1:2005/(R)2012 and A1:2012, C1:2009/(R)2012 and A2:2010/(R)2012/IEC60601-1:2005+A1 (CE)
- AAMI/ANSI ES60601-1:2005/(R)2012 y A1:2012, C1:2009/(R)2012 y A2:2010/(R)2012 (UL)
- CSA C22.2 N.º 60601-1: 2014 (UL)

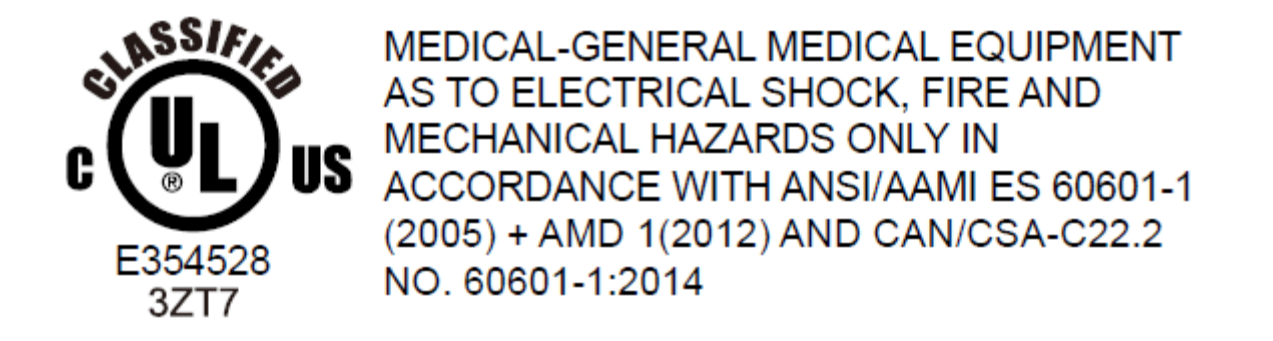

1. El equipo no es adecuado para utilizarse en presencia de un preparado anestésico inflamable con aire, oxígeno u óxido nitroso (no categoría AP o APG).

- 2. Modo de funcionamiento: Continuo
- 3. Tipo de protección contra descargas eléctricas: Equipo ME de Clase I
- 4. Ninguna parte aplicada

#### **Power Cord Important Information**

**CAUTION:** Please use the power cord provided with this monitor in accordance with the table below. If a power cord is not supplied with this equipment, please contact your supplier. For all other cases, please use a power cord that matches the AC voltage of the power outlet and has been approved by and complies with the safety standard of your particular country. When you use this Monitor in North America, you should use a North America Hospital Grade power cord.

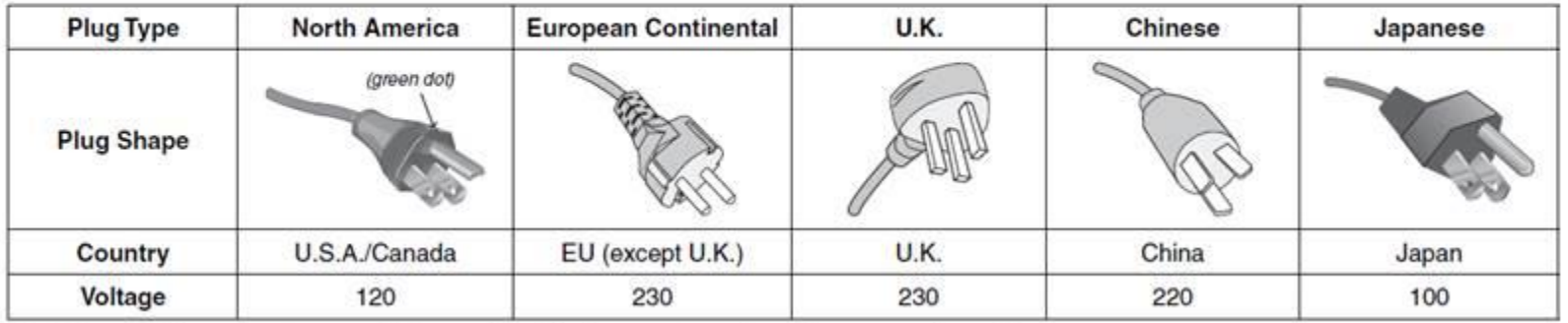

This product can only be serviced in the country where it was purchased. **NOTE:** 

### Símbolos de seguridad descripción de los mismos

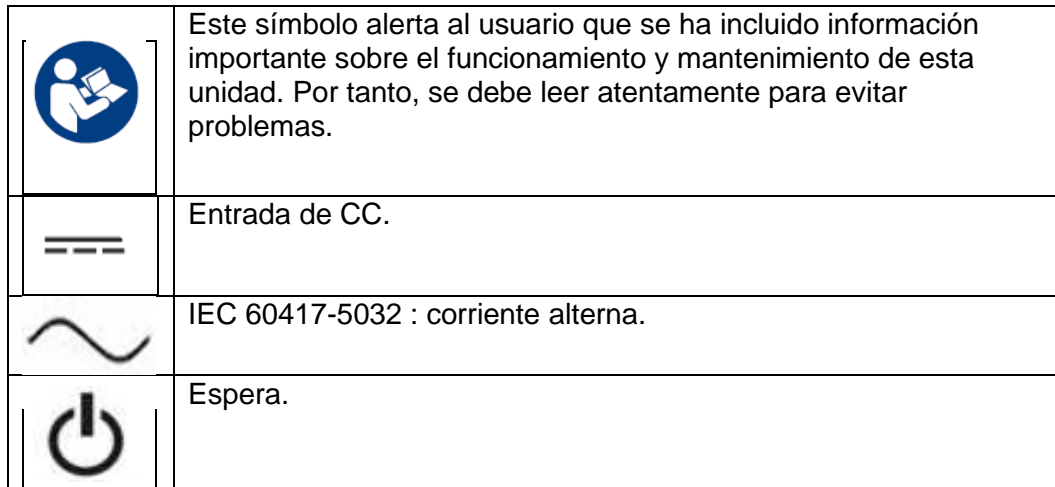

Los equipos complementarios conectados a las interfaces analógica y digital deben cumplir los diferentes estándares IEC nacionalmente armonizados (por ejemplo IEC 60950 para equipos de procesamiento de datos, IEC 60065 para equipos de vídeo, IEC 61010-1 para equipos de laboratorio y IEC 60601-1 para equipos eléctricos médicos). Además, todas las configuraciones deben cumplir la cláusula 16 del estándar de sistemas IEC 60601-1. Todo el mundo que conecte equipos adicionales a la parte de entrada o salida de señal configura un sistema médico y por lo tanto, el responsable de que el sistema cumpla los requisitos de la cláusula 16 del estándar de sistemas IEC 60601-1. Si tiene dudas, consulte al departamento de servicio técnico o a su representante local.

#### **Nota y advertencia**

- El monitor se debe ubicar cerca de una toma de corriente eléctrica, a la que se debe acceder fácilmente.
- Compruebe que el voltaje de la fuente de alimentación coincide con los valores nominales de alimentación del dispositivo antes de utilizar este.
- No toque al paciente y a este monitor al mismo tiempo.
- Asegúrese de que el usuario no entra en contacto con las partes de entrada y salida de señal (SIP/SOP, Signal Input Part/Signal Output Part) y el paciente al mismo tiempo.
- El monitor se debe utilizar para fines de diagnóstico, para sistemas de apoyo a la vida.
- "CUIDADO Utilice el aparato de instalación adecuado para evitar el riesgo de lesiones."
- Utilice un cable de alimentación que coincida con el voltaje de la toma de corriente eléctrica y que haya sido aprobado y cumpla el estándar de seguridad del país en cuestión.
- "ADVERTENCIA No modifique este equipo sin la autorización del fabricante."
- "ADVERTENCIA Para evitar el riesgo de descargas eléctricas, este equipo solamente se debe conectar a una toma de corriente protegida con toma de tierra."
- Si utiliza cualquier tarjeta de expansión o accesorio, defina el método de carga y uso.
- Desconecte el cable de alimentación de CA para apagar completamente el dispositivo.

#### Guía del usuario ET1502LM 25

### RoHS para China

En cumplimiento de la legislación de China (Administración sobre el Control de la Contaminación Causada por Productos de Información Electrónicos), la sección siguiente enumera los nombres y las cantidades de materiales tóxicos y/o peligrosos que este producto puede contener.

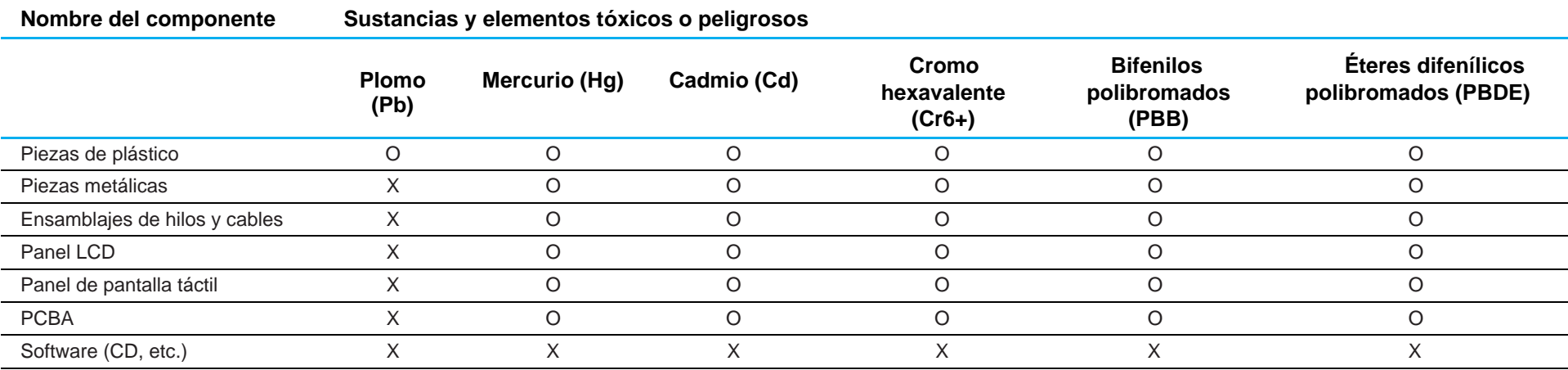

O: Indica que la cantidad de esta sustancia tóxica o peligrosa contenida en todos los materiales homogéneos de este componente se encuentra por debajo del límite exigido en SJ/T11363-2006.

X: Indica que la cantidad de esta sustancia tóxica o peligrosa contenida en al menos uno de los materiales homogéneos usados para este componente se encuentra por encima del límite exigido en SJ/T11363-2006.

Para los elementos marcados con X, se tomaron exenciones conforme a EU RoHS.

### Explicación de marcas

1. En cumplimiento del requisito SJ/T11364-2006, los productos de información electrónicos se marcan con el siguiente logotipo de control de contaminación. El período de uso ecológico para este producto es de 10 años. El producto no presentará ninguna fuga de sustancias o mutará bajo las condiciones de funcionamiento normal que se enumeran a continuación, por lo que el uso de este producto de información electrónico no provocará ninguna contaminación medioambiental grave, ninguna lesión a las personas o daños a cualquier activo.

Temperatura de funcionamiento: 0-40 °C / Humedad: 20-80 % (sin condensación) Temperatura de almacenamiento: -20~60 °C / Humedad: 10~95 % (sin condensación).

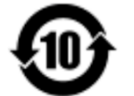

2. Se anima y recomienda al usuario que recicle y reutilice este producto conforme a la legislación local. Se debe deshacer del producto con toda tranquilidad.

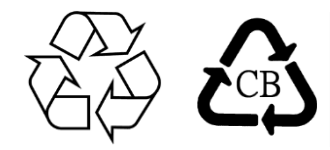

### Especificaciones del adaptador de alimentación

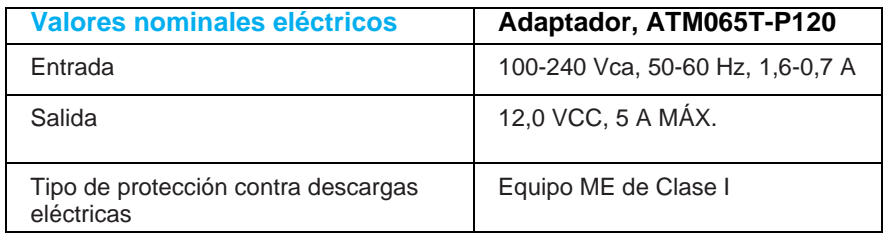

PRECAUCIÓN: El adaptador/ATM065T-P120 forma parte del dispositivo médico.

### Especificaciones del monitor

#### **Valores nominales eléctricos**

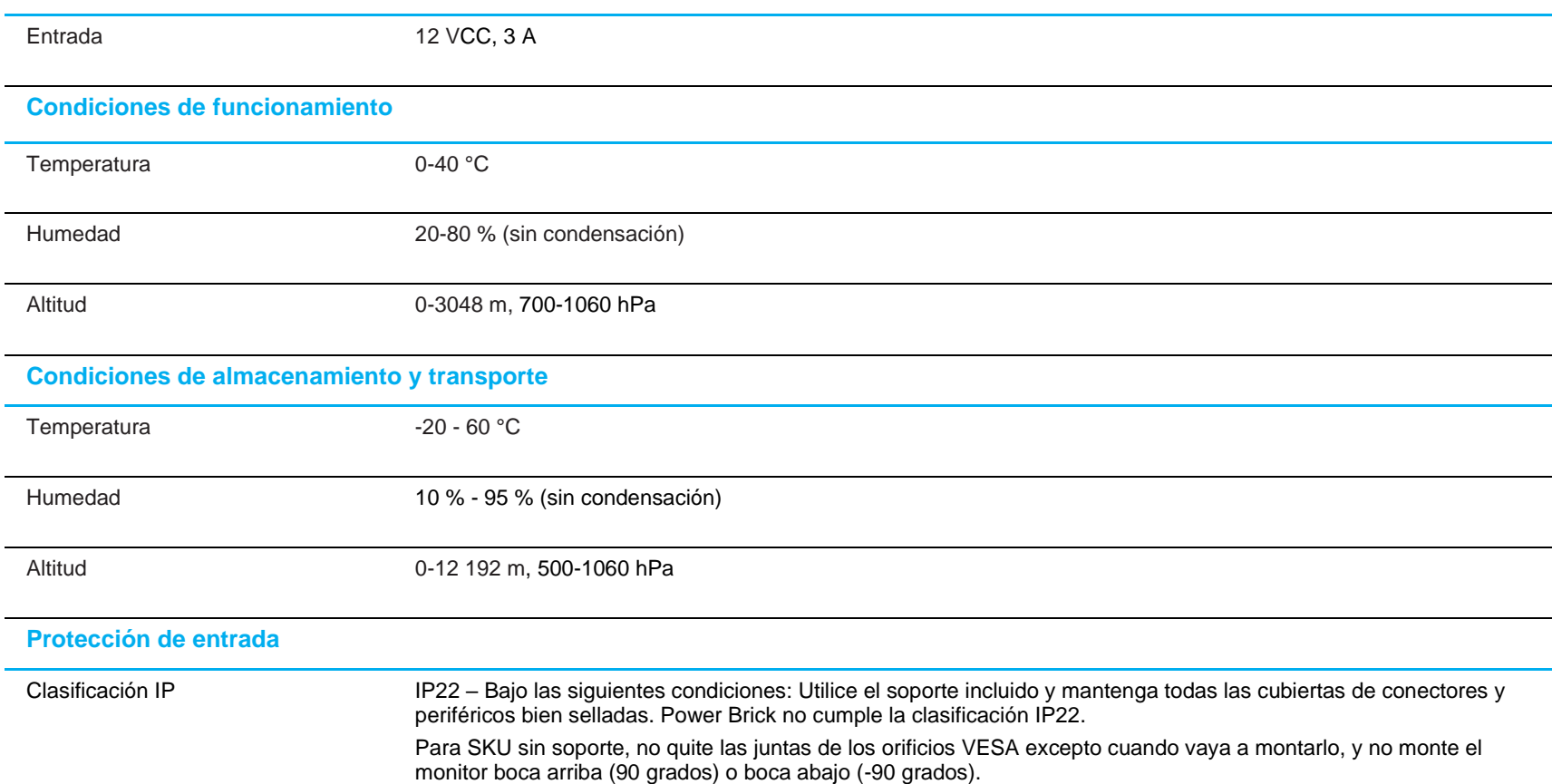

#### **Diagrama de contactos de interfaz de la toma USB Tipo-C (vista frontal)**

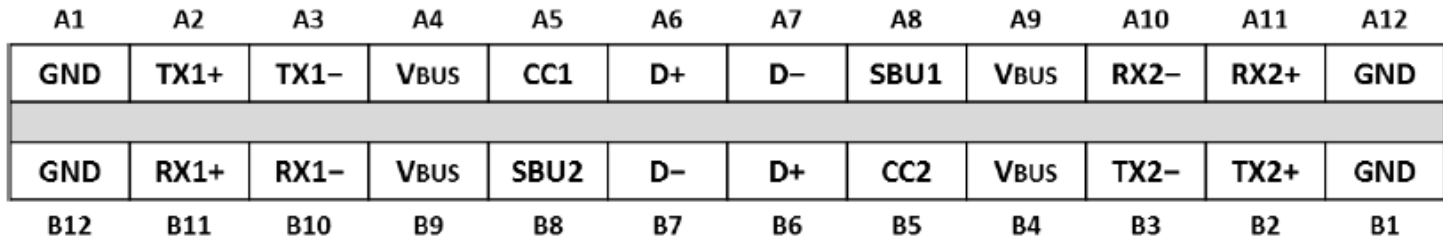

**Diagrama de contactos de interfaz del enchufe USB Tipo-C (vista frontal)**

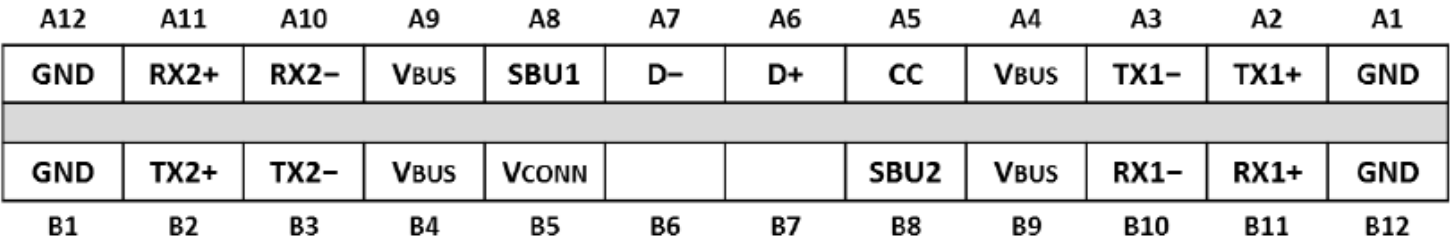

## <span id="page-28-0"></span>**Sección 8: Información sobre la garantía**

Salvo que se indique lo contrario en el presente o en el recibo de compra entregado al Comprador, el Vendedor garantiza al Comprador que el Producto estará libre de defectos materiales y de mano de obra. La garantía para los monitores táctiles y sus componentes es de tres años.

El vendedor no ofrece ninguna garantía respecto al período de vida de los componentes del modelo. Los proveedores del vendedor pueden, en cualquier momento y con cierta frecuencia, realizar cambios en los componentes entregados como Productos o componentes.

El Comprador notificará al Vendedor por escrito lo antes posible (y en ningún caso después de 30 días de la detección) del defecto de cualquier Producto para cumplir con la garantía mencionada anteriormente; en dicha notificación, deberá describir con un nivel razonable de detalle desde el punto de vista comercial los síntomas asociados con tal anomalía; asimismo, proporcionará al Vendedor la posibilidad de inspeccionar tales Productos ya instalados, si es posible. El Vendedor debe recibir el aviso durante el Período de garantía para tal producto, a menos que el Vendedor indique lo contrario por escrito. En el plazo de 30 días después de enviar tal aviso, el Comprador empaquetará el producto supuestamente defectuoso en su caja de cartón de embalaje original o en un embalaje equivalente funcional y lo enviará al Vendedor asumiendo los gastos y riesgos correspondientes.

En un período de tiempo razonable después de recibir el Producto supuestamente defectuoso y de la comprobación por parte del Vendedor de que dicho Producto no cumple la garantía establecida anteriormente, el Vendedor debe solucionar tal avería, según lo estime oportuno, eligiendo una de estas dos opciones: (i) modificando o reparando el Producto o (ii) remplazando el Producto. Tal modificación, reparación o sustitución y el envío de devolución del Producto con las garantías mínimas al Comprador, correrá a cargo del Vendedor. El Comprador debe asumir los riesgos de la pérdida o daño durante el transporte y puede asegurar el Producto. El Comprador reembolsará al Vendedor los costes de transporte ocasionados por la devolución del Producto si el Vendedor no lo encuentra defectuoso. La modificación o reparación de los productos pueden, según lo estime el Vendedor, tener lugar en las instalaciones del Vendedor o del Comprador. Si el Vendedor no es capaz de modificar, reparar o reemplazar un Producto conforme a la garantía establecida anteriormente, el Vendedor deberá, según lo estime oportuno, rembolsar al comprador o abonar en la cuenta del Comprador el precio de la compra del Producto menos la amortización calculada linealmente en base al Período de garantía establecido del Vendedor.

Estos remedios serán los remedios exclusivos del Comprador por incumplimiento de la garantía. A excepción de la garantía expresa establecida anteriormente, el Vendedor no concede ninguna otra garantía, expresa o implícita por ley o de otro modo, en relación con los productos, su idoneidad para cualquier propósito, su calidad, su comercialización, su no-infracción, o de cualquier otra manera. Ningún empleado del Vendedor o ninguna otra parte tienen autorización para realizar ninguna garantía para las mercancías que no sea la garantía aquí establecida. La responsabilidad del Vendedor bajo la garantía se limitará al reembolso del precio de compra del producto. En ningún caso el Vendedor asumirá la responsabilidad de los costos de obtención o instalación de mercancías de

reemplazo por parte del Comprador o por ningún daño especial, consecuente, indirecto o incidental.

El Comprador asume el riesgo y acepta indemnizar al Vendedor y a eximirle de toda responsabilidad en lo que se refiere a (i) la evaluación de la idoneidad para el uso pensado por parte del Comprador de los productos y de cualquier diseño o dibujo del sistema y la (ii) determinación del cumplimiento del uso de los Productos por parte del Comprador con las leyes, regulaciones, códigos y estándares vigentes. El Comprador asume y acepta toda la responsabilidad por toda la garantía y otras reclamaciones relacionadas con o derivadas de los productos del Comprador, que incluyen o incorporan Productos o componentes fabricados o suministrados por el Vendedor. El Comprador es el único responsable de todas las representaciones y garantías relacionadas con los productos fabricados autorizados por el Comprador. El comprador indemnizará al vendedor y le eximirá de cualquier responsabilidad, reclamación, pérdida, coste o gasto (incluidos los honorarios razonables de abogados) atribuibles a productos, representaciones o garantías sobre los mismos.

### Monitor táctil LCD de ELO

El monitor está pensado para utilizarse con un sistema de autorregistro, registro o de punto de información para el entorno general o consultorio médico, o para mostrar y revisar la información o historial sanitarios. El monitor del equipo del sujeto recibe alimentación de un adaptador de CA/CC reconocido externo.

#### Perfil del usuario de destino (IEC)

#### **Preferencia de edad entre 50 y 70 (1ª prioridad) (Perfil del usuario de destino 1)**

El usuario también es un paciente:  $\Box$ 

Formación:

- título de bachillerato vocacional
- especialización en el campo de estudio eléctrico o electrónico

- no hay un máximo

Conocimientos:

- mínimos:
- comprender la definición de voltaje, corriente y frecuencia
- comprender la definición de Clase I (aislamiento básico) y Clase II (aislamiento doble)
- podría reconocer los símbolos de corriente alterna (CA), corriente continua (CC), tierra de protección (tierra), tierra, equipo de Clase II, cuidado, instrucciones de funcionamiento "ENCENDIDO" (alimentación) y "APAGADO" (alimentación)

– no hay un máximo

Habilidades de idiomas: idiomas según se especifica en el plan de marketing para monitores LCD

Experiencia:

- mínimos:
- menores de 70 años: entrenamiento bajo vigilancia
- otros: no se necesita experiencia especial
- no hay un máximo

Discapacidades permisibles:

- leve deterioro de la visión para leer o visión corregida para registrar MAR 0.2 (6/10 o 20/32)
- sistema con un brazo o mano capaz de guiar y sostener el dispositivo
- grado medio de deterioro de la memoria a corto plazo relacionado con el envejecimiento
- discapacidad del 40 % que da lugar a un 60 % de la audición normal entre 500 Hz y 2 kHz

#### **Preferencia de edad entre 30 y 50 (2.ª prioridad) (perfil del usuario de destino 2)**

El usuario también es un paciente: Formación:

- título de bachillerato vocacional
- especialización en el campo de estudio eléctrico o electrónico
- no hay un máximo

Conocimientos:

– mínimos:

- comprender la definición de voltaje, corriente y frecuencia
- comprender la definición de Clase I (aislamiento básico) y Clase II (aislamiento doble)
- podría reconocer los símbolos de corriente alterna (CA), corriente continua (CC), tierra de protección (tierra), tierra, equipo de Clase II, cuidado, instrucciones
- de funcionamiento "ENCENDIDO" (alimentación) y "APAGADO" (alimentación)

– no hay un máximo

Habilidades de idiomas: idiomas según se especifica en el plan de marketing para monitores LCD

#### Experiencia:

- mínimos:
- menores de 50 años: entrenamiento bajo vigilancia
- otros: no se necesita experiencia especial
- no hay un máximo

Discapacidades permisibles:

- leve deterioro de la visión para leer o visión corregida para registrar MAR 0.2 (6/10 o 20/32)
- sistema con un brazo o mano capaz de guiar y sostener el dispositivo
- grado medio de deterioro de la memoria a corto plazo relacionado con el envejecimiento
- discapacidad del 40 % que da lugar a un 60 % de la audición normal entre 500 Hz y 2 kHz

#### **Preferencia de edad entre 18 y 30 (3.ª prioridad) (perfil del usuario de destino 3)**

El usuario también es un paciente:  $\Box$ Formación:

- título de bachillerato vocacional
- especialización en el campo de estudio eléctrico o electrónico
- no hay un máximo

Conocimientos:

– mínimos:

- comprender la definición de voltaje, corriente y frecuencia
- comprender la definición de Clase I (aislamiento básico) y Clase II (aislamiento doble)
- podría reconocer los símbolos de corriente alterna (CA), corriente continua (CC), tierra de protección (tierra), tierra, equipo de Clase II, cuidado, instrucciones
- de funcionamiento "ENCENDIDO" (alimentación) y "APAGADO" (alimentación)

– no hay un máximo

- Habilidades de idiomas: idiomas según se especifica en el plan de marketing para monitores LCD Experiencia:
- mínimos:
- menores de 30 años: entrenamiento bajo vigilancia
- otros: no se necesita experiencia especial
- no hay un máximo

Discapacidades permisibles:

- leve deterioro de la visión para leer o visión corregida para registrar MAR 0.2 (6/10 o 20/32)
- sistema con dos brazos o manos capaz de guiar y sostener el dispositivo
- grado medio de deterioro de la memoria a corto plazo relacionado con el envejecimiento

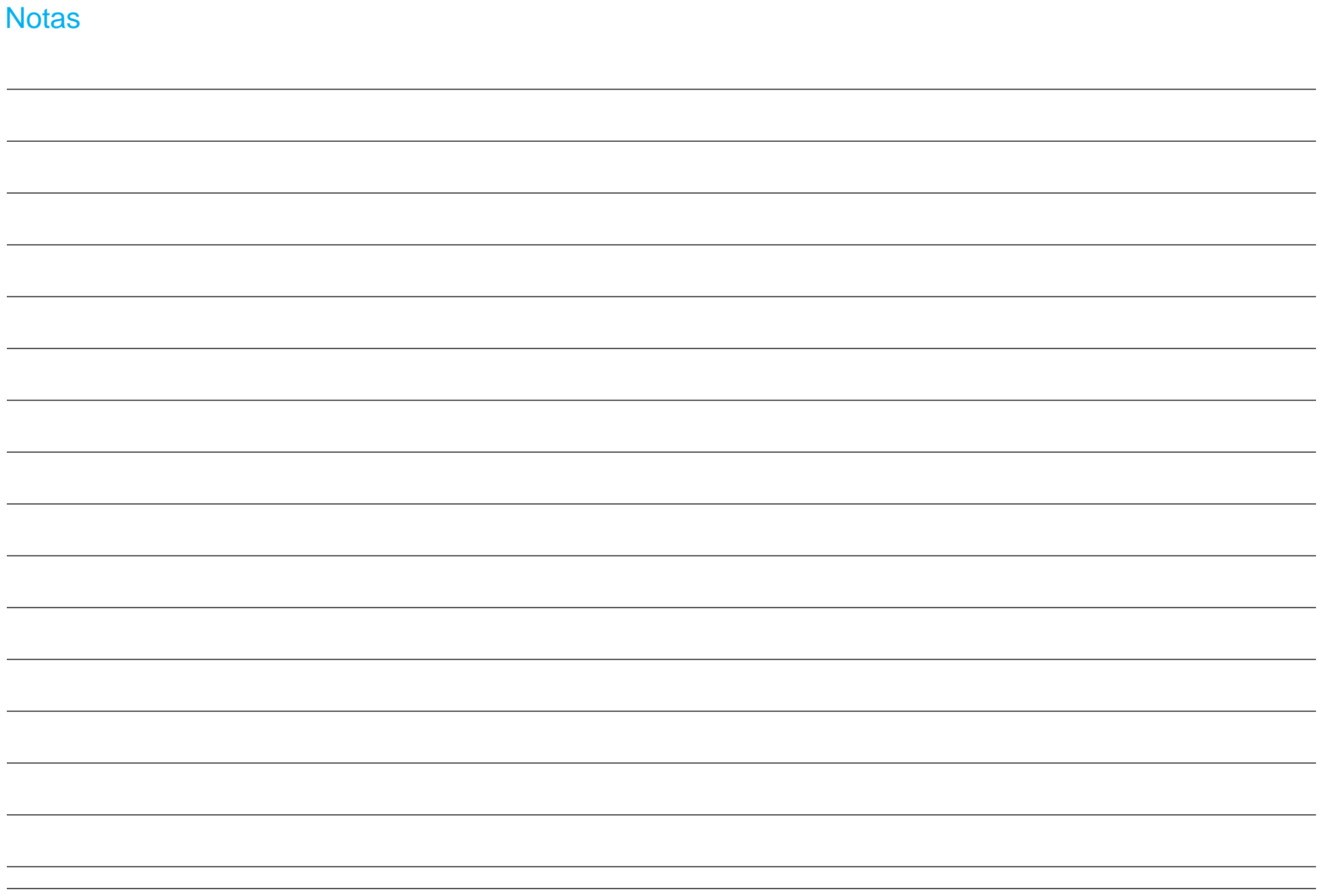

## **[www.elotouch.com](http://www.elotouch.com/)**

Visite nuestro sitio web para conocer lo último en

- Información del producto
- Especificaciones
- Eventos en curso
- Comunicado de prensa
- Controladores de software
- Boletín de noticias del monitor táctil

Para obtener más información sobre nuestra amplia gama de soluciones de Elo Touch, visite **[www.elotouch.com](http://www.elotouch.com/)**, o contacte con la oficina más cercana.

**Norteamérica** Teléfono +1 408 597 8000 [elosales.na@elotouch.com](mailto:elosales.na@elotouch.com) **Europa (EMEA)** Teléfono +32 16 930 136 [EMEA.Sales@elotouch.com](mailto:EMEA.Sales@elotouch.com) **Asia-Pacífico** Teléfono: +86 (21) 3329 1385 [EloAsia@elotouch.com](http://www.elotouch.com.cn/)

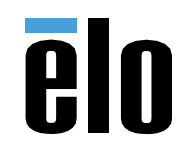